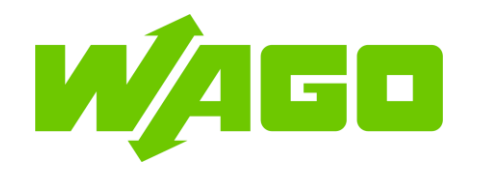

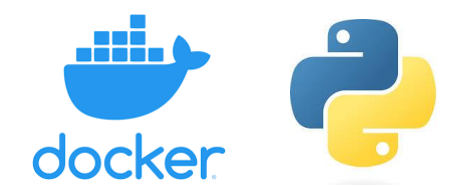

**Docker Settings** 

running

edalf82a10204ec5708d5fbba130ad76cfee49

 $\checkmark$ 

Docker Status

**Current State** 

**Service Enabled** 

## 1. Hardware/Software in use:

- Wago Edge Controller (752- 8303/8000-002)
- FW 04.04.03(23)
- Docker version 20.10.21
- Python version 3.7

Note: For most of our controllers, we use an armv7 architecture. Ensure that the docker image you're pulling from supports this architecture to work on our controllers.

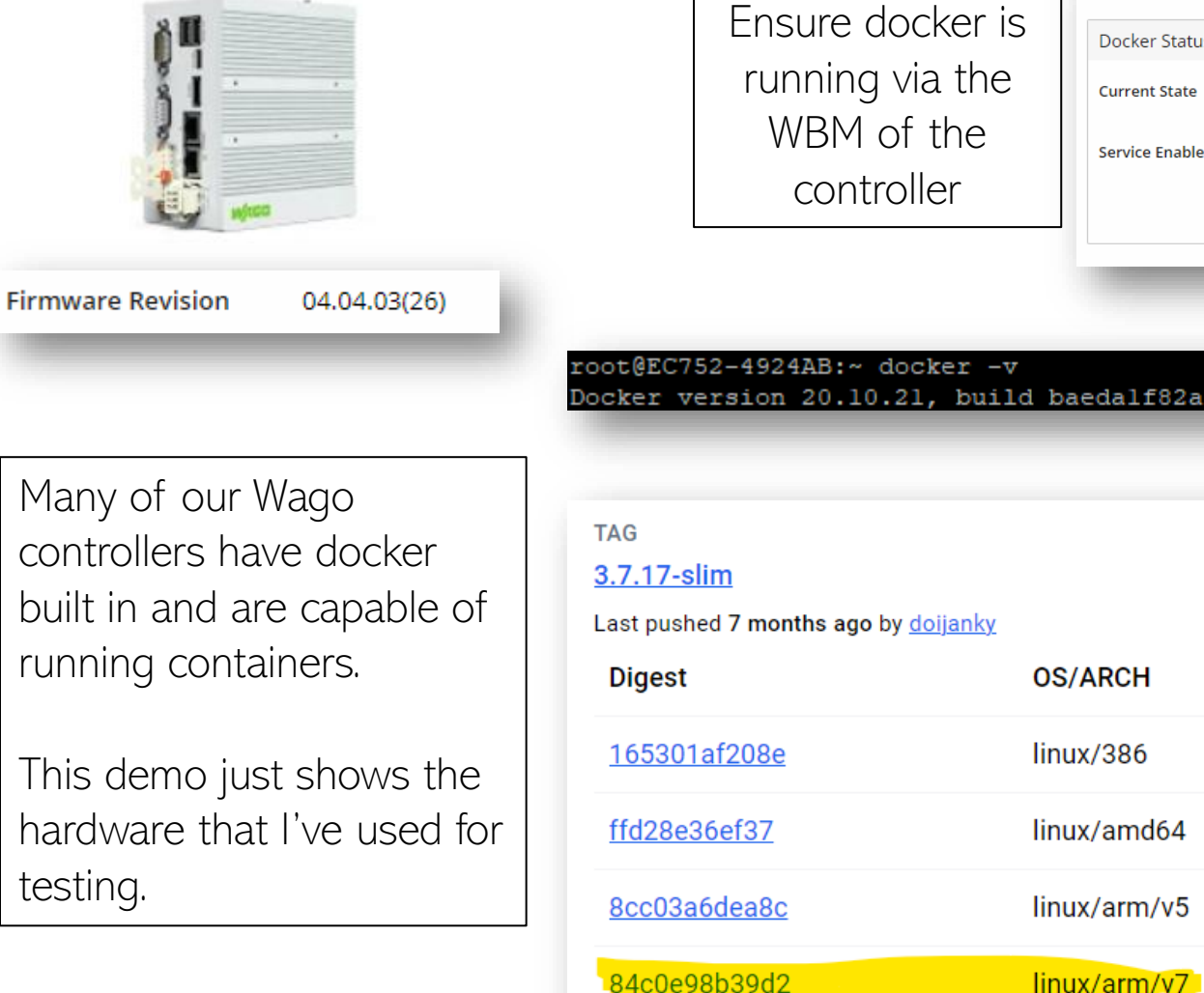

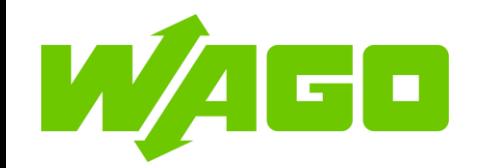

# Dockerized Python application on Wago Controller

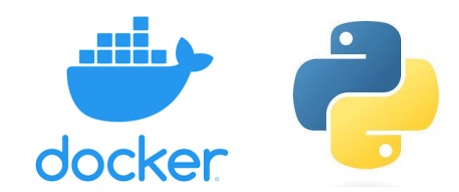

# 2. Dockerfile and Python program

To dockerize your python application, you'll need to have:

- 1. Python application
- 2. Dockerfile
- For more information on Dockerfiles:

[https://docs.docker.com/reference/dock](https://docs.docker.com/reference/dockerfile/) [erfile/](https://docs.docker.com/reference/dockerfile/)

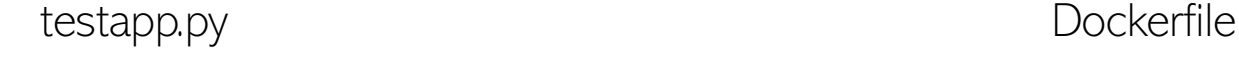

- import os import http
- import sys  $\overline{3}$
- $\overline{4}$
- print("Hello World"); 5

FROM python:3.7-slim LABEL Maintainer="Wago USA"

RUN mkdir /home/pyproj

#All copied files are stored in the same directory as the Dockerfile COPY testapp.py /home/pyproj/testapp.py

#### ENTRYPOINT [ "python", "/home/pyproj/testapp.py" ]

The FROM instruction initializes a new build stage and sets the base image Z for subsequent instructions. As such, a valid Dockerfile must start with a FROM instruction. The image can be any valid image.

The RUN instruction will execute any commands to create a new layer on top of the current image.

The COPY instruction copies new files or directories from <src> and adds them to the filesystem of the container at the path <dest>.

#### An ENTRYPOINT allows you to configure a container that will run as an executable.

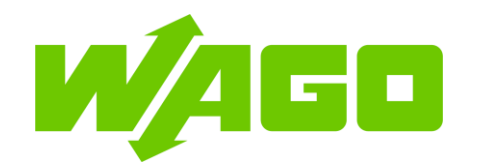

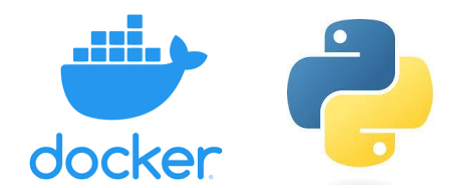

# 3. Place the docker file and python application in PLC.

Using FTP, I've created a directory called Docker and within that directory, I have my Dockerfile and testapp.py

# 4. Docker Build

Using putty or whatever SSH utility you choose, go to the folder created that has your python script and dockerfile.

When inside the folder, use your docker build command. For this I use:

docker build -t testimage .

### Files inside controller

root@EC752-4924AB:~/Docker ls Dockerfile testapp.py

# Docker build command

root@EC752-4924AB:~/Docker ls Dockerfile testapp.py [. root@EC752-4924AB:~/Docker docker build -t testimage

### Successful Docker build screen

:oot@EC752-4924AB:~/Docker docker build -t testimage ending build context to Docker daemon 3.072kB Step 1/5 : FROM python:3.7-slim  $---> 186834db242e$ Step 2/5 : LABEL Maintainer="Wago USA"  $--->$  Running in 9f92825601f7 Removing intermediate container 9f92825601f7  $---> 850071904c0b$ Step 3/5 : RUN mkdir /home/pyproj ---> Running in aa8b2b4792eb Removing intermediate container aa8b2b4792eb ---> 61f5cb9f82af Step 4/5 : COPY testapp.py /home/pyproj/testapp.py  $---> 332192c9d775$ Step 5/5 : ENTRYPOINT [ "python", "/home/pyproj/testapp.py" ] ---> Running in 15969e77f08a Removing intermediate container 15969e77f08a  $---> 9622eb4d49cd$ Successfully built 9622eb4d49cd Successfully tagged testimage: latest root@EC752-4924AB:~/Docker |

The docker build command will look for any file named "Dockerfile" in the present directory and run it . The " t" flag is to name the image.

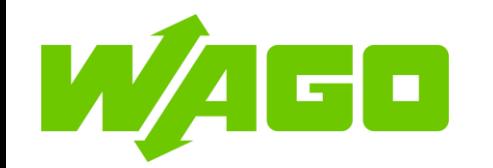

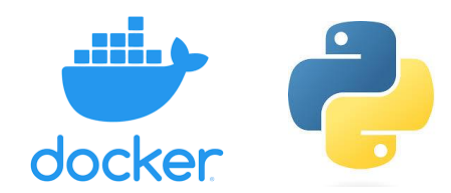

# 5. Check image and run container

If all goes well, you should have two new images in your machine:

The python base image that you selected via the FROM command and the new image that you built.

Now we just have to run the container:

docker run –it <image\_ID>

More info on docker run and docker build:

[https://docs.docker.com/reference/cli/](https://docs.docker.com/reference/cli/docker/container/run/) [docker/container/run/](https://docs.docker.com/reference/cli/docker/container/run/)

[https://docs.docker.com/reference/cli/](https://docs.docker.com/reference/cli/docker/image/build/) [docker/image/build/](https://docs.docker.com/reference/cli/docker/image/build/)

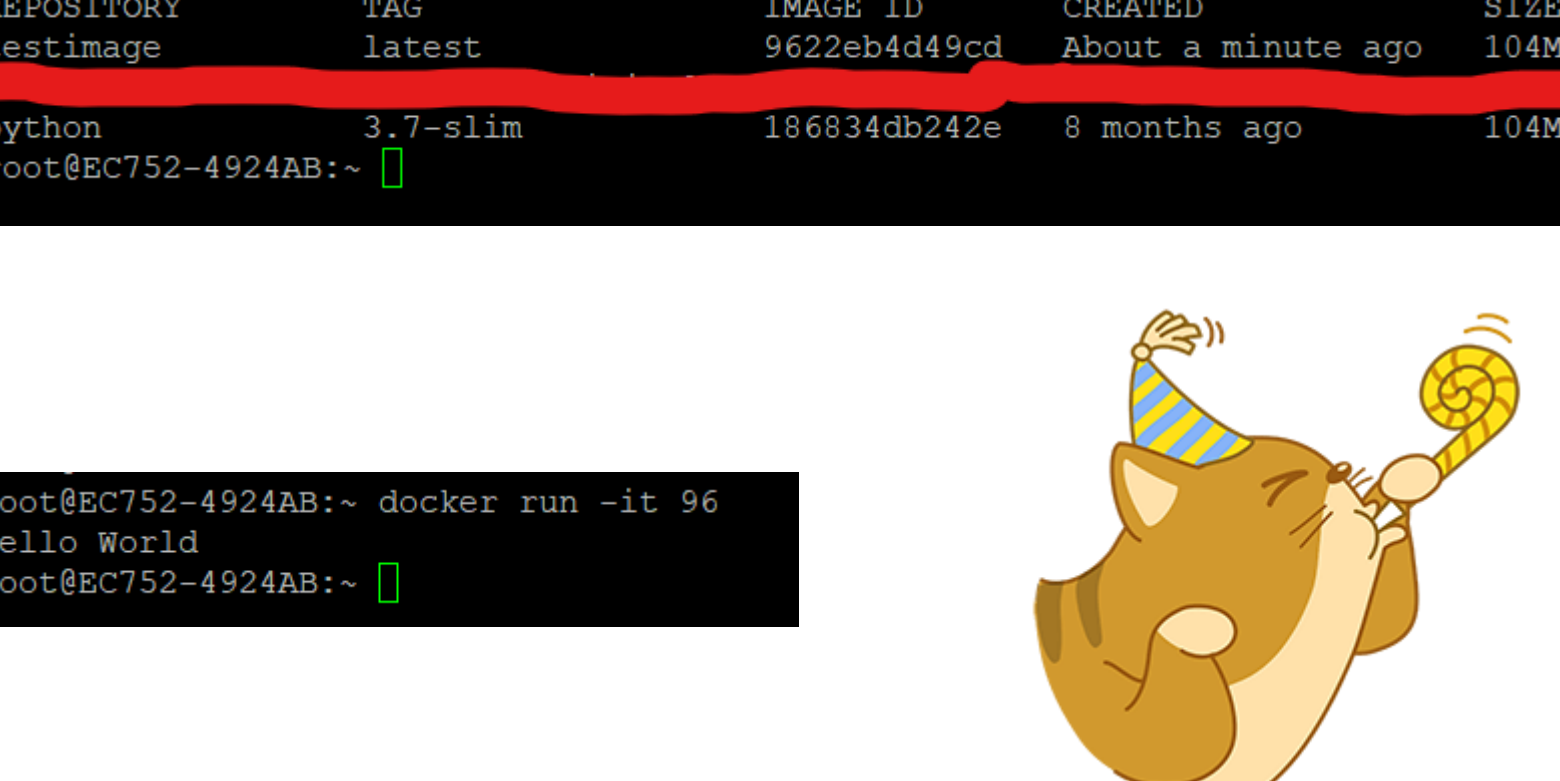